# **Host Configuration Parameters**

- [Host Configuration: Connectivity](#page-0-0)
- [Options](#page-2-0)
- [RPC](#page-2-1)
- [Security](#page-3-0)

# <span id="page-0-0"></span>**Host Configuration: Connectivity**

### **Name/IP address**

The host's TCP/IP address (IPv4 and IPv6 address formats are supported).

#### **Port**

The TCP/IP port to which the host is listening.

#### **Device type**

The device type of terminal that ApplinX emulates.

#### **Protocol**

The protocol used to access the host.

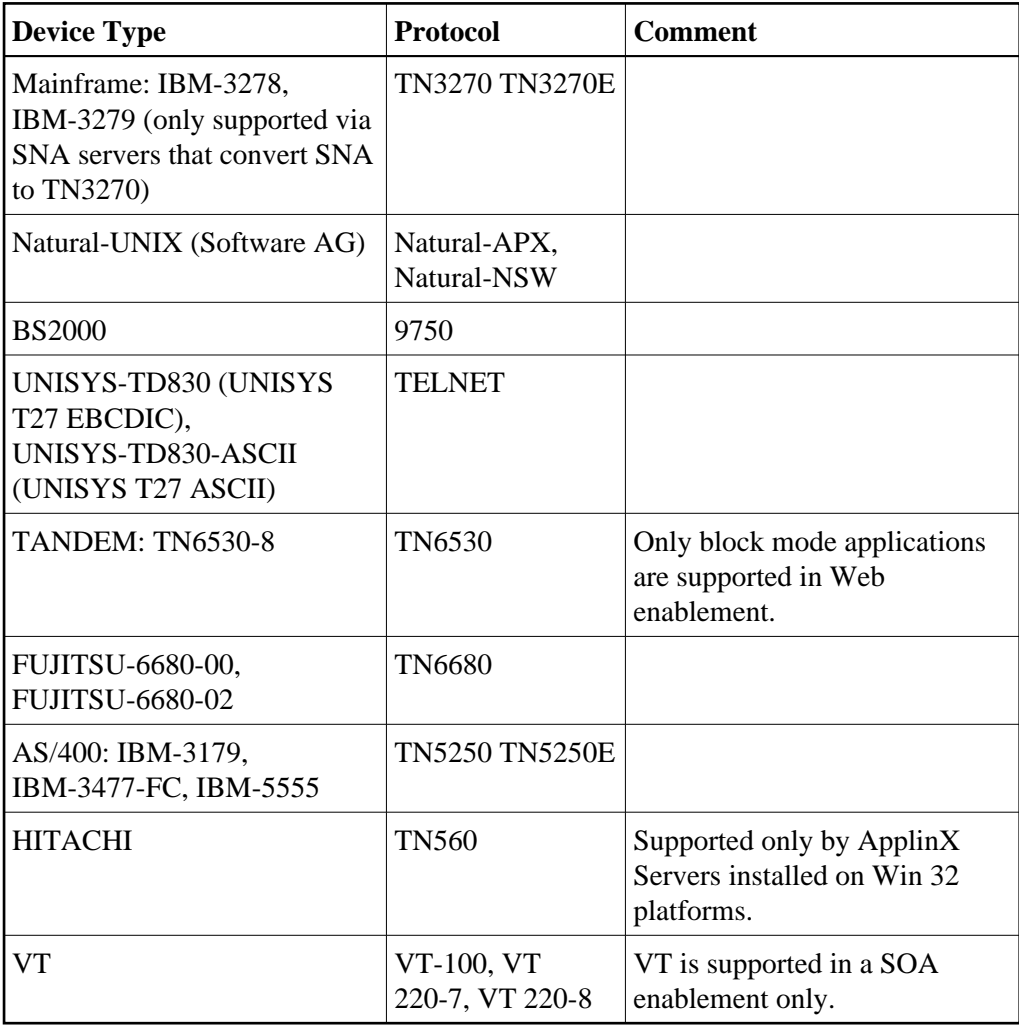

#### **Model**

The number of characters per column and per row, in the host's window.

#### **Application**

The name of the application on the BS2000, to which you want to connect (relevant only to BS2000). The name can be up to 8 characters long. \$DIALOG is provided as the default name. The connection to the host will be established using an Open command, without any parameters.

#### **Application script**

The name of the shell script file required to start the Natural application (relevant Natural-UNIX).

#### **Parameter file**

This file contains the configuration parameters relevant for Natural-UNIX. Enter the parameter file name as it appears in Natural, without the file extension. For example: SYSTRANS.SAG should be written as SYSTRANS.

#### **Connection timeout**

The number of milliseconds the application will try to connect to the host, before it announces failure.

#### **Automatically attempt to reconnect**

Determines that ApplinX should automatically attempt to reconnect after connection failure.

#### **Code page**

The code page number of the required language for this application.

#### **Convert input to uppercase**

Sends data to the host as uppercase (overrides default host configuration-backwards compatible).

#### **Use 8-bit data**

Determines whether to use an 8-bit ASCII table. When not selected, the 7-bit ASCII table is used by default.

#### **Auto wrap**

This option is available for VT hosts only. Selecting this option starts a new line when the current line of characters reaches the margin.

# <span id="page-2-0"></span>**Options**

This is not available for AS/400 hosts.

#### **Enable Natural-Data-Transfer support**

Enables uploading and downloading Natural data transfer files.

#### **Ignore leading form feed in downloaded report**

When you are downloading a report, an empty page precedes the report. However, if this check box is selected, this empty page is not generated. This appliea to reports generated using the Natural WRITE command (available for Mainframe hosts only).

#### **Keep trailing blanks at the end of downloaded records**

If this check box is selected, the trailing blanks are also written to disk. This option applies to reports generated using the Natural WRITE WORK command (available for Mainframe hosts only).

# <span id="page-2-1"></span>**RPC**

Available in SOA applications only.

#### **Note:**

This tab is not displayed in Mainframe host applications.

#### **Host Configuration Parameters Security**

#### **Username**

Insert a User ID to log into an AS/400 host.

#### **Password**

A password to log into an AS/400 host.

#### **Library list**

A list of libraries separated by spaces, in the AS/400 host called by programs that may reference them. If a program calls a library that is not recorded in the Library list, the program may not function properly.

#### **Create debug log**

Check this check box to save a debug log when running ApplinX programs.

#### **File name**

Specify the log file.

# <span id="page-3-0"></span>**Security**

#### **Connect using SSH**

Enables connecting using the SSH connection between the ApplinX server and the host.

#### **Use SSL connection to host**

Enables using the SSL connection between the ApplinX server and the host.

#### **Add and Remove icons**

The Add icon enables adding a valid X509 certificate. Use the remove button to remove certificates not used.

#### **Note:**

This can be used in any block mode host, however this has only been tested on a 3270 Mainframe host.